1. 파이썬의 기본요소 2. 파이썬의 자료구조 3. 파이썬의 제어문 4. 함수와 모듈 5. 과학용 라이브러리 6. 시각화 7. 클래스

# 5. [과학계산용라이브러](http://photo.wins.or.kr/gallery_yjk/view.aspx?category=60&memberid=yjk&mode=membergallery&page=2&v=USA&idx=125921)리

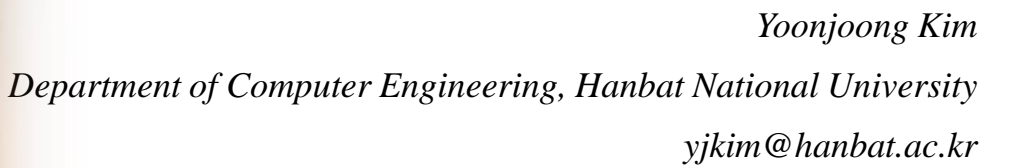

1

## 과학계산용 라이브러리

- •5.1 Numpy 모듈
	- •5.1.1 개요
		- 1. numpy array 의 정의 및 사용하기
			- 1. np.zeros, np.ones, np.arrange, broadcasting
		- 2. 원소단위연산
		- 3. Indexing slicing
		- 4. Array boolean indexing(mask)
		- 5. Numpy 함수
			- 1. 원소단위 연산
			- 2. 통계함수
			- 3. 기타함수
	- •5.1.2 리스트 3 종류
	- •5.1.3 행렬의곱
	- •5.1.4 UA,WA,F1의 계산
- •5.2 Scipy 라이브러리
	- •5.2.1 scipy.linalg.eig 고유값
	- •5.2.3 scipy.linalg.inv 역행렬

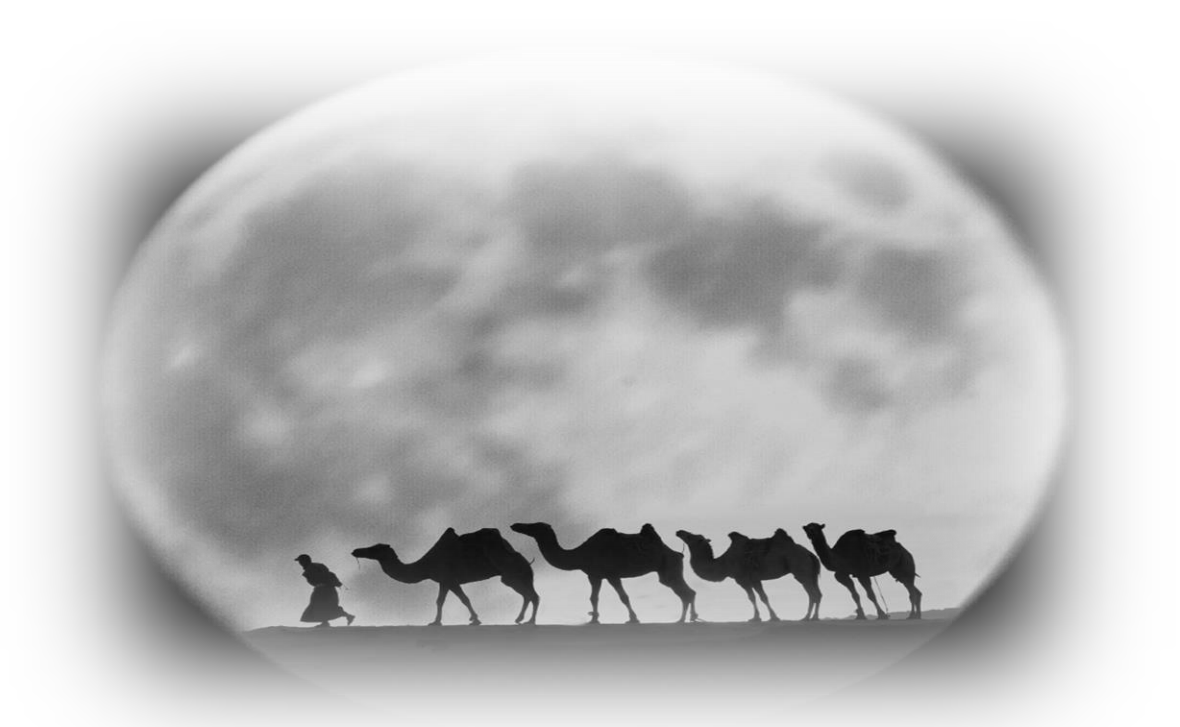

- 5.1.1 numpy의 개요
	- •numpy는 C언어로 구현된 파이썬 라이브러리로써, 고 성능의 수치계산을 위해 제작되었습니다.
	- •Numerical Python의 합성어이고 벡터 및 행렬 연산에 매우 편리한 기능을 제공합니다.
	- •데이터분석을 할 때 사용되는 라이브러리인 pandas와 matplotlib의 기반으로 사용되기도 합니다.
	- •숫자연산을 할 때 리스트형이나 내장 array 클래스의 객체를 사용하는 것보다 Numpy 패키지를 사용하면 더 효율적이고 편리하게 연산을 수행할 수 있다.
	- •기본적으로 array라는 단위로 데이터를 관리하며 이에 대해 연산을 수행합니다. array는 말그대로 행렬이라는 개념으로 생각하시면 됩니다.

•numpy 자료형

- 부호가 있는 정수 int(8, 16, 32, 64)
- 부호가 없는 정수 uint(8 ,16, 32, 54)
- 실수 float(16, 32, 64, 128)
- 복소수 complex(64, 128, 256)
- 불리언 bool
- 문자열 string\_
- 파이썬 오프젝트 object
- 유니코드 unicode\_

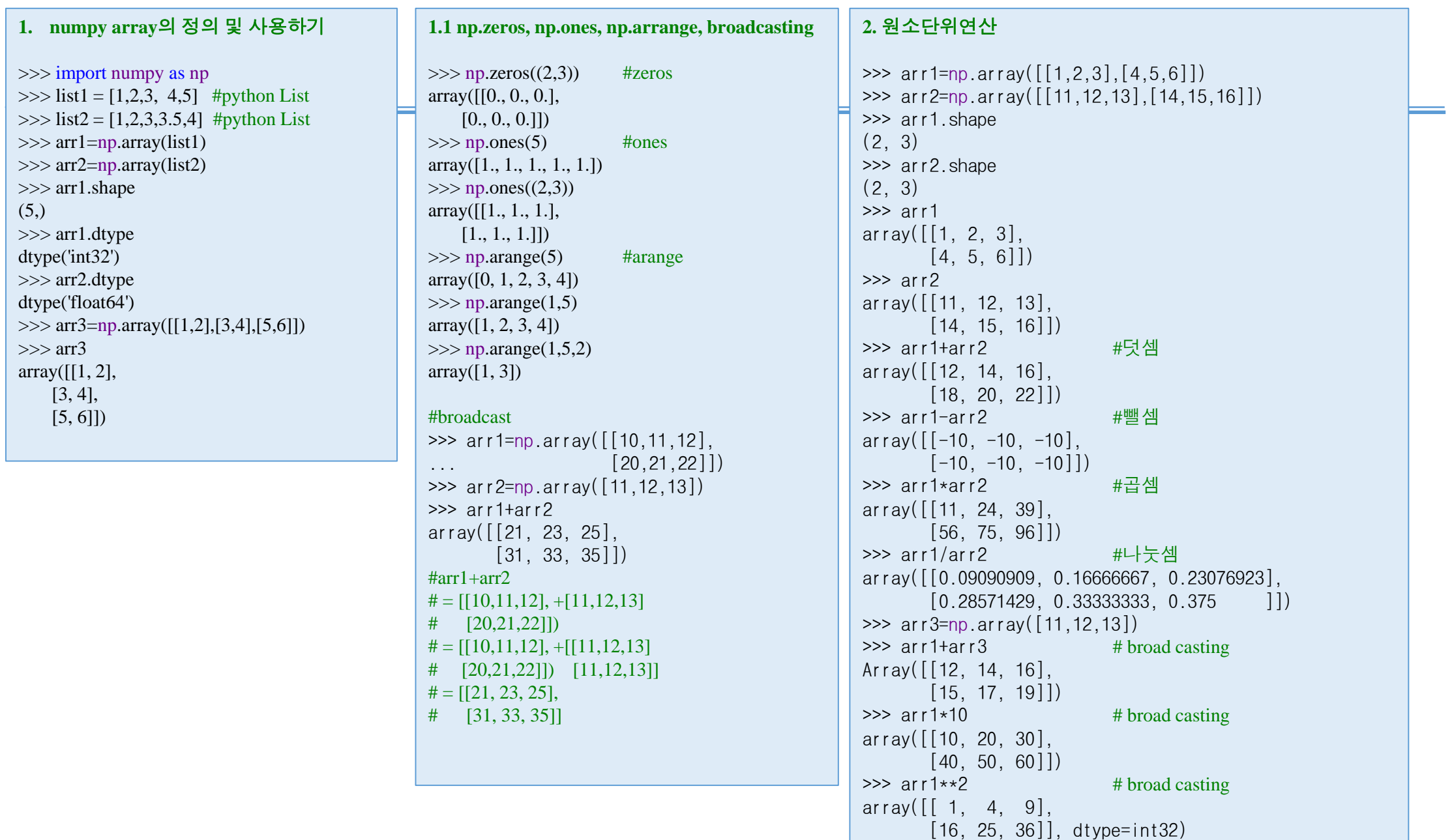

4

```
3. Indexing slicing
\gg arr1=np.arange(5)
>>> arr1
array([0, 1, 2, 3, 4])
>>> arr1[0] #0번째요소 \overline{0}>>> arr1[4] #4번째요소 4
>>> arr1[0:2] #0~1번째요소
array([0, 1])>>> arr1[:2]
              #처음부터
2전까지
array([0, 1])>>> arr1[2:-1] #2~마지막전까지
array([2, 3])
>>> arr1[2:] #2~끝까지
array([2, 3, 4])
\gg arr2 = np.array([1, 2, 3],
[4,5,6],
\ldots 7,8,9]])
>>> arr2
array([[1, 2, 3],
      [4, 5, 6],
      [7, 8, 9]])
\gg arr2[1,:]
                  #1행
array([4, 5, 6])
\gg arr2[:, 2]#2열
array([3, 6, 9])
\gg arr2[:1,:1]
                  #
array(\lceil 1 \rceil)>>> arr2[:2,:2]
                  #
array([[1, 2],[4, 5]
```
#### **4. Array boolean indexing(mask)**

```
>>> names=np.array(['Kim','Lee',"Kim
"])
>>> score=np.array([[70,71,72],
\begin{bmatrix} 80,81,82 \end{bmatrix},
\ldots [90,91,92]])
>>> score[[True,False,True]]
array([[70, 71, 72],
       [90, 91, 92]])
>>> score[names=='Kim'
]
array([[70, 71, 72],
       [90, 91, 92]])
>>> score[(names=='Kim') | (names=='Lee')]
array([[70, 71, 72],
       [80, 81, 82],
       [90, 91, 92]])
>>> score[names=='Kim',:2]
array([70, 71],[90, 91]])
```
### **5. Numpy** 함수 **5.1** 원소단위 연산

 $\gg$  arr1=np.array( $[1,2.4]$ , ... [11.6,-12]])  $\gg$  np.abs(arr1) #abs array( $[1, 2.4]$ ,  $[11.6, 12. ]]$  $\gg$  np. square(arr1) #square  $array([[1, 5.76],$  $[134.56, 144, 1]$  $\gg$  np.sqrt(arr1) #sqrt  $array([[1. 1.54919334],$  $[3.40587727,$  nan]])  $\gg$  np.exp(arr1) #exp array([[2.71828183e+00, 1.10231764e+01], [1.09097799e+05, 6.14421235e-06]])  $\gg$  np.log(arr1) #log  $array([0. 0.87546874],$  $[2.4510051,$  nan $]$  $\gg$  np.log10(arr1) #log10  $array([0. 0.38021124],$  $[1.06445799,$  nan]])  $\gg$  np.  $\log 2(\arctan 1)$  # $\log 2$  $array([0. 1.26303441],$  $[3.5360529$  , nan  $\gg$  np.sign(arr1) #sign  $array([[1., 1.],$  $[1., -1.]]$ 

 $\gg$  np.ceil(arr1)  $\#ceil$  $array([[1., 3.],$  $[12., -12.]$  $\gg$  np.floor(arr1) #floor  $array([[1., 2.],$  $[11., -12.]$  $\gg$  np. isnan(arr1) #isnan array([[False, False], [False, False]])  $\gg$  np. isnan(np.sqrt(arr1)) array([[False, False], [False, True]])  $\gg$  np. isinf(arr1) #isinf array([[False, False], [False, False]]) >>> np.cos(arr1) #cos,cosh,sin,sinh,tan,tanh array([[ 0.54030231, -0.73739372], [ 0.56828963, 0.84385396]]) >>>  $\gg$  arr1=np.array( $[0,1,2]$ ,  $\ldots$  [3,4,5]])  $\gg$  arr2=np.array( $[1,0,2]$ ,  $[3,5,6]$ ]) >>> np.add(arr1,arr2) #add substract,multiply,devide  $array([1, 1, 1, 4],$ [ 6, 9, 11]]) >>> np.maximum(arr1,arr2) #maximum,minimum  $array([[1, 1, 2],$ [3, 5, 6]])

**5.2** 통계함수

#sum, mean, std, min, max,argmax,argmin,cumsum,cumprod

 $arr1=np.array([[0,1,2],$  $\ldots$  [3,4,5]])  $\gg$  np.sum(arr1) #sum 15 >>> np.sum(arr1,axis=1) array([ 3, 12]) >>> np.sum(arr1,axis=0)  $array([3, 5, 7])$  $\gg$  np.mean(arr1) #mean 2.5 >>> np.mean(arr1,axis=1)  $array([1., 4.])$ >>> np.mean(arr1,axis=0)  $array([1.5, 2.5, 3.5])$  $\gg$  np.argmax(arr1) #argmax 5 >>> np.argmax(arr1,axis=1)  $array([2, 2], dtype=int64)$ >>> np.argmax(arr1,axis=0) array([1, 1, 1], dtype=int64)  $\gg$   $\gg$   $\gamma$   $\approx$   $\gamma$   $\gamma$   $\approx$   $\gamma$   $\gamma$   $\approx$   $\gamma$   $\gamma$   $\approx$   $\gamma$   $\approx$   $\gamma$   $\Omega$ >>> np.argmin(arr1,axis=1)  $array([0, 0], dtype=int64)$ >>> np.argmin(arr1,axis=0)  $array([0, 0, 0], dtype=int64)$ >>> np.cumsum(arr1) #cumsum  $array([ 0, 1, 3, 6, 10, 15] dt$  ype=int 32) >>> np.cumsum(arr1,axis=1)  $array([[0, 1, 3],]$ [ 3, 7, 12]], dtype=int32) >>> np.cumprod(arr1) #cumprod array([0, 0, 0, 0, 0, 0], dtype=int32) >>> np.cumprod(arr1,axis=1)  $array([[0, 0, 0],$ [ 3, 12, 60]], dtype=int32)

### **5.3** 기타함수

>>> arr1=np.array([[20,1,4],  $\ldots$  [9, 4,3]]) >>> np.sort(arr1) array([[ 1, 4, 20],  $[3, 4, 9]$ >>> np.sort(arr1,axis=1) array([[ 1, 4, 20],  $[3, 4, 9$ ]) >>> np.sort(arr1,axis=0) array([[ 9, 1, 3],  $[20, 4, 4]]$ >>> np.sort(arr1,axis=0)[:: -1] array([[20, 4, 4],  $[ 9, 1, 3 ] ]$ 

# 5.1.2 리스트 3 종류

### 5.1.2 리스트의 3 종류

- Python의 리스트
	- 선언과 연산

### • 다양한 데이터형 요소를 허용하지만

- array 클래스 리스트
	- 내장 array 클래스를 이용
	- 균일한 숫자데이터형의 요소만 허용한다.
- Numpy 리스트
	- 선언은 다양한 형의 요소 선언가능
	- 연산에서는 동일 형의 원소연산만 가능

#### **1. Python list**

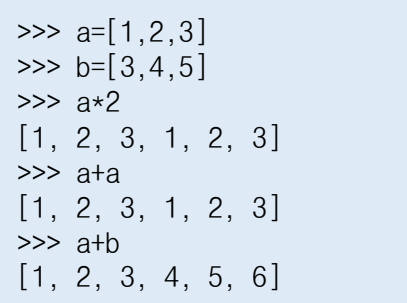

#### **2. Numpy array**

>>> import numpy as np  $\gg$  a=np.array( $[1,2,3]$ )  $\gg$  b=np.array( $[3, 4, 5]$ ) >>> 2\*a array([2, 4, 6]) >>> a+a array([2, 4, 6])  $\gg$  c=np.array( $[3.0, 4.0, 5.0]$ )  $\gg$  a+c array([4., 6., 8.])  $\gg$  d=np.array( $[3.0, 4.5.0]$ ) >>> d array([3., 4., 5.])  $\gg$  d=np.array( $[3.0, 4, 'a'$ ]) >>> d array(['3.0', '4', 'a'], dtype='<U32')  $\Rightarrow$  a+d Traceback (most recent call last): File "<stdin>", line 1, in <module> TypeError: ufunc 'add' did not contain a loop with signature matching types dtype('<U32') dtype('<U32') dtype('<U32')

•행렬의 곱

$$
\mathbf{A} = \begin{bmatrix} 1 & 2 & 3 \\ 3 & 2 & 5 \end{bmatrix}, \quad \mathbf{B} = \begin{bmatrix} -1 & 3 & 5 \\ 1 & 4 & 2 \end{bmatrix}
$$
  
\n
$$
\mathbf{A}\mathbf{B}^T = \begin{bmatrix} 1 & 2 & 3 \\ 3 & 2 & 5 \end{bmatrix} \begin{bmatrix} -1 & 1 \\ 3 & 4 \\ 5 & 2 \end{bmatrix}
$$
  
\n
$$
= \begin{bmatrix} 1 \cdot (-1) + 2 \cdot 3 + 3 \cdot 5 & 1 \cdot 1 + 2 \cdot 4 + 3 \cdot 2 \\ 3 \cdot (-1) + 2 \cdot 3 + 5 \cdot 5 & 3 \cdot 1 + 2 \cdot 4 + 5 \cdot 2 \end{bmatrix}
$$
  
\n
$$
= \begin{bmatrix} 20 & 15 \\ 28 & 21 \end{bmatrix},
$$
  
\n
$$
\mathbf{A}^T \mathbf{B} = \begin{bmatrix} 1 & 3 \\ 2 & 2 \\ 3 & 5 \end{bmatrix} \begin{bmatrix} -1 & 3 & 5 \\ 1 & 4 & 2 \end{bmatrix}
$$
  
\n
$$
= \begin{bmatrix} 1 \cdot (-1) + 3 \cdot 1 & 1 \cdot 3 + 3 \cdot 4 & 1 \cdot 5 + 3 \cdot 2 \\ 2 \cdot (-1) + 2 \cdot 1 & 2 \cdot 3 + 2 \cdot 4 & 2 \cdot 5 + 2 \cdot 2 \\ 3 \cdot (-1) + 5 \cdot 1 & 3 \cdot 3 + 5 \cdot 4 & 3 \cdot 5 + 5 \cdot 2 \end{bmatrix}
$$
  
\n
$$
= \begin{bmatrix} 2 & 15 & 11 \\ 0 & 14 & 14 \\ 2 & 29 & 25 \end{bmatrix}.
$$

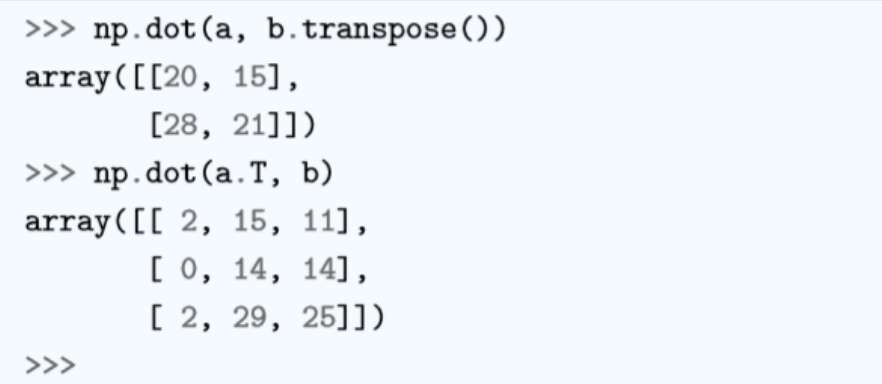

Transpose() 함수는 행렬의 전치행렬을 만드는 함수이고, dot() 함수는 행렬의 내적을 계산하는 함수이다. a.transpose() 대신에 a.T라고 쓸 수도 있다

# 5.1.4 UA, WA, F1 계산

•다음은 감정인식결과 혼돈행렬(confusion matrix)이다. UA(unweighted accuracy)와 WA(weighted accuracy)를 Numpy 모듈을 이용하여 계산하자.

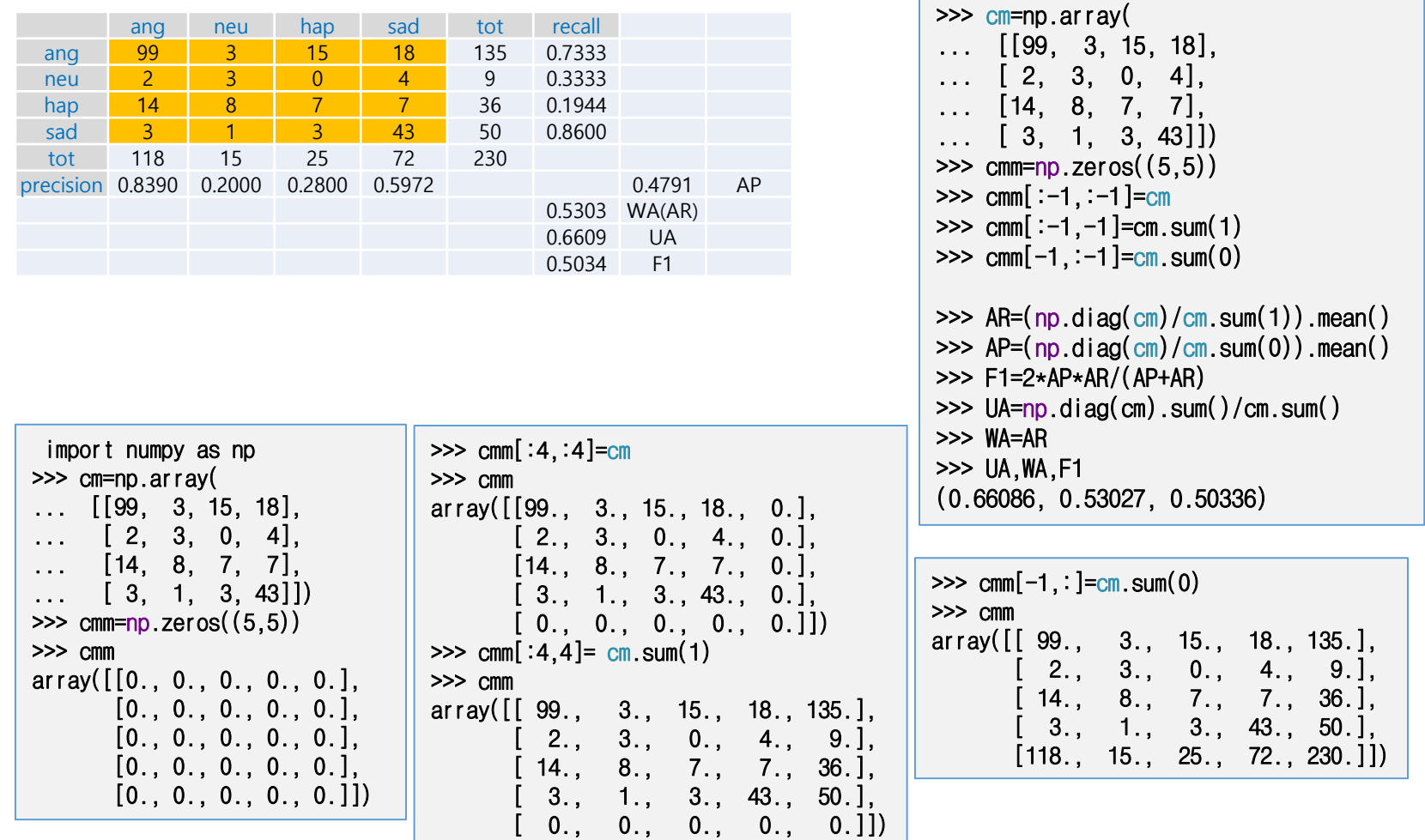

# 5.2 Scipy라이브러리

- •수학, 과학, 공학분야에서 사용할 수 있는 다양한 패키지로 구성되어 있다.
	- •특수함수(scipy.special)
	- •신호처리 (scipy.signal)
	- •영상처리(scipy.ndimage)
	- •푸리에변환(scipy.fftpack)
	- •최적화(scipy.optimize)
	- •수치적적분(scipy.integrate)
	- •선형대수(scipy.linalg)
	- •입출력(scipy.io)
	- •통계(scipy.stats)
	- •고속실행(scipy.weave)
	- •클러스터링알고리듬(scipy.cluster)
	- •희소행렬(sparse matrices) (scipy.sparse)
	- •보간(scipy.interpolate)
	- •기타(e.g. scipy.odr, scipy.maxentropy)

•ScipyCookbook (https://scipy-cookbook.readthedocs.io/)

## 5.2.1 scipy.linalg.eig(A) 다음행렬의 고유값과 고유벡터

- •다음행렬의 고유 값과 고유벡터
- •정방행렬 A의 선형변환(Av) 결과가 자신의 상수 배(1)가 되는 0이 아닌 벡터를 행렬A의 고유벡 터 $(\mathbf{v})$  고한다. import numpy as np  $Av = \lambda v$ from scipy import linalg as LA

•다음 행렬의 고유 값과 고유벡터를 구하라.  $\mathbf{A} = \left[ \begin{array}{rrr} 3 & 4 \\ 4 & 3 \end{array} \right]$ 

 $\bullet \lambda = 7, \quad V = [ \quad 0.70710678 \quad 0.70710678]$ .  $\cdot \lambda = -1, V = [-0.70710678 \ 0.70710678]$ .T  $A = np.array([[3, 4], [4, 3]])$  $w, v = LA.eig(A)$ print ('eigen values are ', w) print ('The first eigen vector is ',  $v[:,0]$ , \ '\n and the correspoding eigen value is',  $w[0]$ ) print ('The second eigen vector is ',  $v[:, 1]$ , \ '\n and the correspoding eigen value is',  $w[1]$ )

eigen values are  $[7, -1.]$ The first eigen vector is [ 0.70710678 0.70710678] and the correspoding eigen value is 7.0 The second eigen vector is [-0.70710678 0.70710678] and the correspoding eigen value is  $-1.0$ 

## 5.2.2 scipy.linalg.inv() 역행렬

•역행렬

•행렬A의 역행렬은 A와 곱해서 항등행렬 E가 나오는 행렬을 A의 역행렬 −1 이라 한다.  $AB = BA = E, B = A^{-1}$ 

 $\bullet A =$ 3 4 4 3  $, A^{-1} = ?$ 

```
>>> import scipy.linalg as LA
>>> A=np.array([[1,2],[3,4]])
>>> A
array([[1, 2],
       [3, 4]])
\Rightarrow B=LA. inv(A)
>>> B
array([[-2, 1, 1, ]][1.5, -0.5]\gg np dot(A,B)
array([[1.0000000e+00, 0.0000000e+00],
       [8.8817842e-16, 1.0000000e+00]])
\gg np.dot(B, A)
array([[1.00000000e+00, 0.00000000e+00],
       [1.11022302e-16, 1.00000000e+00]])
>>>
```